# 電源管理ソフトUPSilon 画面一覧

■メーター画面

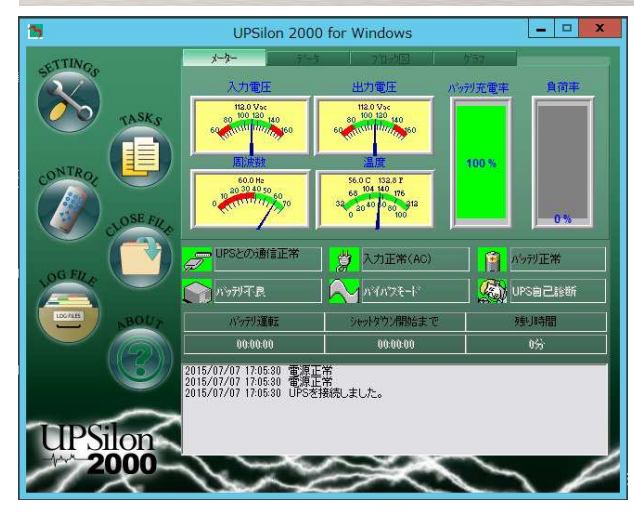

## ■データ画面

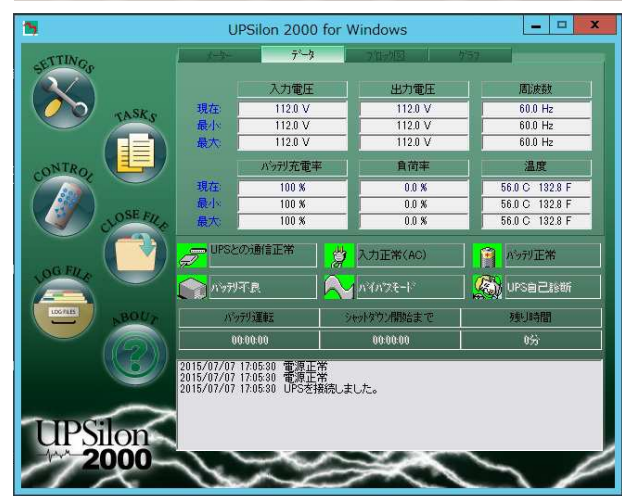

UPSilon起動時にこの画面が立ち上がります。

#### <計測表示>

入力電圧、出力電圧、周波数、温度を表示します。 <バッテリー充電率>

バッテリーの充電状態を表示します。

この値はUPSフロントパネルLEDでも表示されます。 <負荷率>

定格容量に対する負荷の状態を表示します。 この値はUPSフロントパネルLEDでも表示されます。

入力電圧、出力電圧、周波数、バッテリー充電率、負荷率、 温度の現在値及び最小、最大値を表示します。

#### ■ブロック図

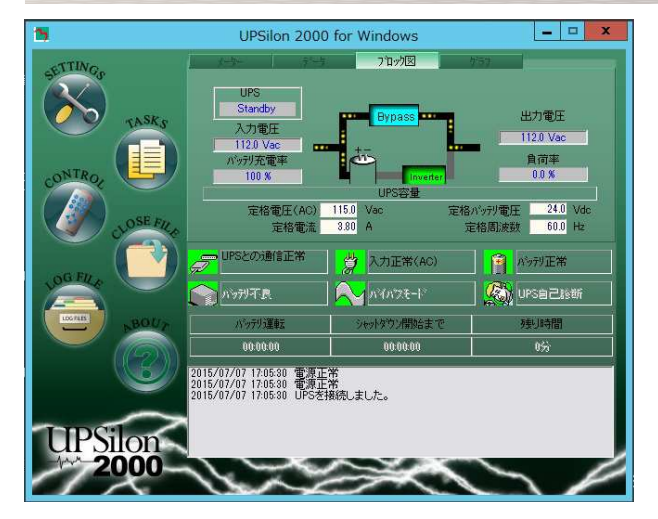

現在の給電状態をブロック図で表示します。 同時に入力電圧、出力電圧、バッテリー充電率、負荷率も 表示します。

#### <定格値>

通信しているUPSの定格出力電圧、定格電流、定格バッテリ 電圧、定格周波数を表示します。

# 電源管理ソフトUPSilon 画面一覧

■グラフ図

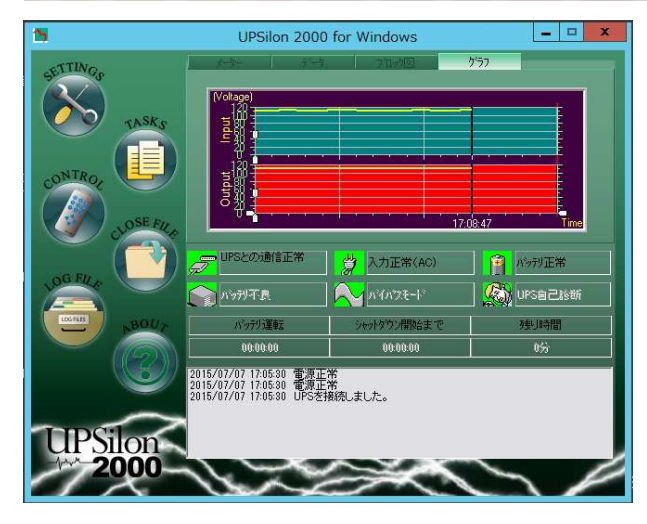

## ■設定画面

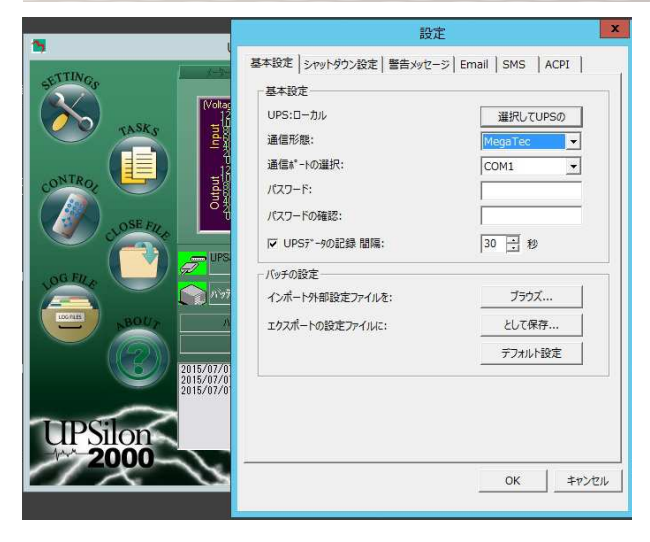

### ■スケジュール管理

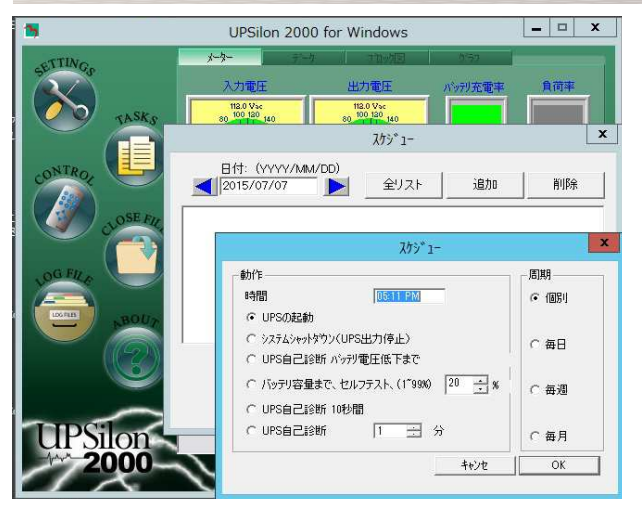

入力電圧と出力電圧の動きがグラフで表示されます。

「基本設定」「警報メッセージ情報の編集」「シャットダウン時の動作」 「自動シャットダウンの設定」が設定出来ます。

「システムシャットダウン」「再起動」「バッテリー診断」等の動作を スケジュール設定可能です。